## **MeterLink**<sup>™</sup> **Software v1.92**

for Rosemount Gas and Liquid Ultrasonic Flow Meters

# **MeterLink**<sup>™</sup>

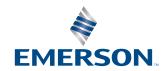

#### **SOFTWARE LICENSE AGREEMENT for MeterLink™**

(c) 2001-2024 Micro Motion, Inc. All rights reserved.

PLEASE READ THIS SOFTWARE LICENSE AGREEMENT ("AGREEMENT") CAREFULLY BEFORE INSTALLING AND USING THE SOFTWARE. IF YOU DO NOT AGREE WITH THE TERMS OF THE AGREEMENT, YOU ARE NOT PERMITTED TO USE THE SOFTWARE AND MUST RETURN THE SOFTWARE AND INSTALLATION GUIDE TO THE PLACE WHERE YOU OBTAINED IT, IF APPLICABLE. Micro Motion, Inc. ("MMI") provides this software ("Program") and installation guide (collectively, "MeterLink" product") for your use. You assume responsibility for the acquisition of a machine(s) and associated equipment compatible with the Program, and for installation, use, and results obtained from the Program.

MMI grants to you a non-transferable, non-exclusive license to: (a) install and use the Program provided to you to run on any number of your machines and (b) copy the Program for backup purposes. You must reproduce and include the copyright notice or any other proprietary notice on any copy of the Program. YOU MAY NOT REVERSE ENGINEER, USE, COPY OR MODIFY ANY PROGRAM OR RELATED MATERIALS OR ANY COPY OR MODIFICATION, IN WHOLE OR IN PART, EXCEPT AS EXPRESSLY PROVIDED FOR IN THIS LICENSE. IF YOU TRANSFER POSSESSION OF THE METERLINK(TM) PRODUCT OR ANY COPY OF THE METERLINK(TM) PRODUCT TO ANOTHER PARTY, WITHOUT MMI'S PRIOR WRITTEN CONSENT, YOUR LICENSE IS AUTOMATICALLY TERMINATED. No license, express or implied, is granted under any intellectual property directly or indirectly owned by MMI which does not specifically read on the MeterLink product as provided hereunder, nor shall any license, except the license specifically granted herein, be implied in law, implied in equity, or exist under the doctrine of patent exhaustion. The MeterLink product accompanying this Agreement whether on disk, downloaded or on any other media or in any other form are licensed, not sold, to you by MMI for use only under the terms of this Agreement, and MMI reserves all rights not expressly granted to you. The terms of this Agreement will govern any software upgrades provided by MMI that replace and/or supplement the original MeterLink(TM) product, unless such upgrade is accompanied by a separate license in which case the terms of that license will govern.

- 1. **TITLE AND COPYRIGHT:**Title to and ownership of the MeterLink<sup>™</sup> product shall at all times remain with MMI or its licensors and is protected by United States copyright laws and international treaty provisions. Your right to use the same is at all times subject to the terms and condition of this Agreement. MMI may, from time to time, revise or update the program and/or installation guide and, in so doing, incurs no obligation to furnish such revisions or updates to you
- 2. **TERM:**You may terminate this license at any time by destroying the media on which the Program was furnished and the installation guide together with all copies in any form. In addition, the Program installed on the machine(s) must be uninstalled or rendered unusable. This license will also terminate upon conditions set forth elsewhere in this Agreement or if you fail to comply with any term or condition of this Agreement. You agree upon such termination to destroy the media on which the Program was furnished and the installation guide together with all copies in any form and to uninstall or render unusable the Program installed on the machine(s).
- 3. LIMITED WARRANTY: MMI warrants the media on which the Program is furnished to be free from defects in materials and workmanship under normal use for a period of ninety (90) days from the date of delivery to you as evidenced by a copy of your invoice. However, MMI does not warrant that the functions contained in the Program will meet your requirements or that the operation of the Program will be uninterrupted or error free. THE METERLINK(TM) PRODUCT IS PROVIDED "AS IS" WITHOUT WARRANTY OF ANY KIND, EITHER EXPRESS OR IMPLIED, INCLUDING, BUT NOT LIMITED TO THE IMPLIED WARRANTIES OF MERCHANTABILITY, FITNESS FOR A PARTICULAR PURPOSE AND NON-INFRINGEMENT. THE ENTIRE RISK AS TO THE QUALITY AND PERFORMANCE OF THE PROGRAM IS WITH YOU. SHOULD THE PROGRAM PROVE DEFECTIVE, YOU ASSUME THE ENTIRE COST OF ALL NECESSARY SERVICING, REPAIR, OR CORRECTION. The above Limited Warranty is void if the failure of the Program has resulted from accident, abuse or misapplication.
- 4. LIMITATIONS OF REMEDIES: MMI's entire liability and your exclusive remedy shall be the replacement of any media not meeting MMI's "Limited Warranty". IN NO EVENT SHALL MMI BE LIABLE TO YOU FOR ANY DAMAGES ARISING OUT OF ANY CAUSE WHAT SO EVER (WHETHER SUCH CAUSES ARE BASED IN CONTRACT, NEGLIGENCE, STRICT LIABILITY, OTHER TORT, PATENT INFRINGEMENT OR OTHERWISE), INCLUDING ANY LOST PROFITS, LOST SAVINGS OR INCIDENTAL OR CONSEQUENTIAL DAMAGES ARISING OUT OF THE USE OR INABILITY TO USE SUCH PROGRAM EVEN IF MMI HAS BEEN ADVISED OF THE POSSIBILITY OF SUCH DAMAGES OR OF ANY CLAIM BY ANY OTHER PARTY.
- 5. **GOVERNING LAW:**This Agreement, and all matters concerning its construction, interpretation, performance or validity, shall be governed by the laws of the State of Colorado, excluding its conflict laws.
- 6. **EXPORT RESTRICTIONS:**You shall comply fully with all laws, regulations, decrees and orders of the United States of America that restrict or prohibit the exportation (or reexportation) of technical data and/or the direct product of it to other countries, including, without limitation, the U.S. Export Administration Regulations.

- 7. **U.S. GOVERNMENT RIGHTS:** The MeterLink<sup>™</sup> product is provided with "RESTRICTED RIGHTS." Use, duplication or disclosure by the U.S. Government is subject to restrictions set forth in the Federal Acquisition Regulations and its Supplements.
- 8. **GENERAL:** You may not sublicense, assign, or transfer the license or the Program and installation guide without the prior written consent of MMI. Any attempt otherwise to sublicense, assign or transfer any of the rights, duties, or obligations hereunder without such consent is void. THE PROGRAM IS NOT FOR USE IN ANY NUCLEAR AND RELATED APPLICATIONS. You accept the program with the foregoing understanding and agree to indemnify and hold harmless MMI from any claims, losses, suits, judgments and damages, including incidental and consequential damages, arising from such use, whether the cause of action be based in tort, contract or otherwise, including allegations that MMI's liability is based on negligence or strict liability. To the extent that a third party owns and has licensed to MMI any portion of the program, such third party owner shall be a beneficiary of this Agreement, and shall have the right to enforce its rights under this Agreement independently of MMI. Should you have any question concerning this Agreement, please contact your MMI representative or sales office. YOU ACKNOWLEDGE THAT YOU HAVE READ THIS AGREEMENT, UNDERSTAND IT, AND AGREE TO BE BOUND BY ITS TERMS AND CONDITIONS. YOU FURTHER AGREE THAT IT IS THE COMPLETE AND EXCLUSIVE STATEMENT OF THE AGREEMENT BETWEEN US WHICH SUPERSEDES ANY PROPOSAL OR PRIOR AGREEMENT, ORAL OR WRITTEN, AND ANY OTHER COMMUNICATIONS BETWEEN US RELATING TO THE SUBJECT MATTER OF THIS AGREEMENT. YOU AGREE THAT MMI MAY AUDIT YOUR FACILITY TO CONFIRM COMPLIANCE WITH THE FOREGOING PROVISIONS.

## 1 MeterLink<sup>™</sup> system requirements

Installation system requirements

#### **Software**

Windows® 10 (Home, Pro and Enterprise 32- and 64-bit editions)

Windows® 11 (Home, Pro and Enterprise editions)

Microsoft® Excel® 2010 through Microsoft® Excel® 2021 (inclusive). A full/typical Office installation is recommended. In particular, the Visual Basic for Applications feature is required. Log file(s) are CSV format if a supported Microsoft® Excel® version is not available.

#### Note

Daniel CUI should not be run simultaneously with MeterLink™.

#### Hardware

PC with 1 GHz or faster 32-bit (x86) or 64-bit (x64) processor, and that meets the system requirements for the operating system

One serial port available for remote/local connection (for on-line operations)

One Ethernet port available for remote/local connection (for on-line operations)

100MB of free hard disk space

Display with at least 1024x768 screen resolution

Windows®-compatible printer (optional), and mouse (i.e. Mouse, Trackball or Touchpad)

## 2 Install MeterLink

#### **Procedure**

Run the MeterLink installation program and follow the Installation Wizard instructions to complete the software installation.

#### Note

The MeterLink installation program is available for download from the Emerson website: http://www.emerson.com.

#### Note

The SHA-1 checksum for the MeterLink version 1.92 application installer meterlink-1.92.013.exe is A26EA78A1224029984118EBA81B20416B5F4ABE4.

#### Note

In the case of downgrading MeterLink $^{\text{m}}$  to an earlier version, the system will first force the user to uninstall the currently installed version. (The meter directory and other data files will not be affected).

**Install MeterLink Quick Start Manual** 

January 2024 00809-0100-7630

8 Emerson.com/Rosemount

### 3 Install a direct connection driver

If an Ethernet connection is unavailable, install the Emerson Direct Connection driver.

#### Configure a direct connection on Windows® 10 and Windows® 11

From the Start menu, type Control Panel and select Small icons for View by.

Click the Phone and Modem icon.

On the Phone and Modem dialog select the Modems tab. Click Add to start the Add Hardware Wizard.

On the first page of the wizard, select the check box "Don't detect my modem; I will select it from a list" and click **Next** to continue.

On the second page of the wizard, select **Have Disk**.

Enter the installation directory for MeterLink<sup>™</sup> under "Copy manufacturer's files from:" option. The default installation directory is typically C:\Program Files (x86)\Emerson\MeterLink. Click **Browse**, if necessary to search for the MeterLink installation directory. Click **Emerson Direct Connection**. Click **Open** to continue.

The Add Hardware Wizard displays. Under the Models list, select Emerson Direct Connection and click Next to continue.

Click Selected ports (only select the port you want to use to communicate with MeterLink) >> Click Next.

Click Finish to close the wizard. This completes the driver installation.

January 2024

10 Emerson.com/Rosemount

# 4 Configure the MeterLink<sup>™</sup> meter directory

#### **Prerequisites**

If the meter directory has not already been configured, MeterLink creates two meter directory records, one for an Ethernet connection to a meter with its DHCP server enabled, and another for a direct connection at 19200 bps.

#### Note

Detailed context-sensitive help is displayed when F1 is pressed in MeterLink.

#### **Procedure**

- Open the Meter Directory using the File>>Meter Directory menu or use the Meter Directory icon
- 2. Create a new record by selecting Insert, Insert Duplicate, or Add from the File pull-down menu.
- 3. Enter a meter name, short description, and meter type.
- 4. Use the Direct, Modem, Ethernet and Ethernet 2 check boxes for the desired communication method.
- 5. Edit the connection properties for each connection method selected by clicking the button enabled at the bottom of the dialog.

For more information: www.emerson.com

 $^{\odot}$ 2024 Emerson. All rights reserved. Unauthorized duplication in whole or part is prohibited. Printed in the USA.

The Emerson logo is a trademark and service mark of Emerson Electric Co. All other trademarks are the property of their respective companies.

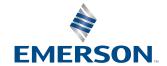

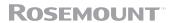